# ... Po radę do książki

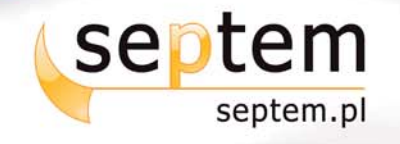

# IDŹ DO:

- > Spis treści
- Przykładowy rozdział

### **KATALOG KSIĄŻEK:**

- > Katalog online
- > Zamów drukowany katalog

## **CENNIK I INFORMACJE:**

- > Zamów informacje o nowościach
- > Zamów cennik

### **CZYTELNIA:**

**> Fragmenty książek** online

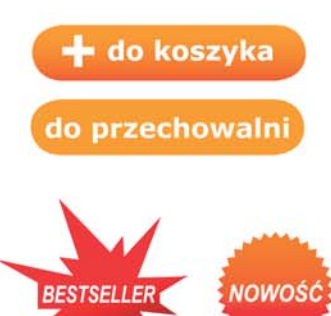

# *Melion*

Wydawnictwo Helion ul. Kościuszki 1c 44-100 Gliwice tel. 032 230 98 63 e-mail: helion@helion.pl

e-mail: septem@septem.pl redakcja: redakcjawww@septem.pl informacje: o księgarni septem.pl

### **Komputery PC dla bystrzaków**

Autor: Dan Gookin Tłumaczenie: Tomasz Boszko ISBN: 978-83-246-1853-8 Tytuł oryginału: [PCs For Dummies](http://www.septem.pl/view54976~kompcb) Format: 180x235, stron: 432

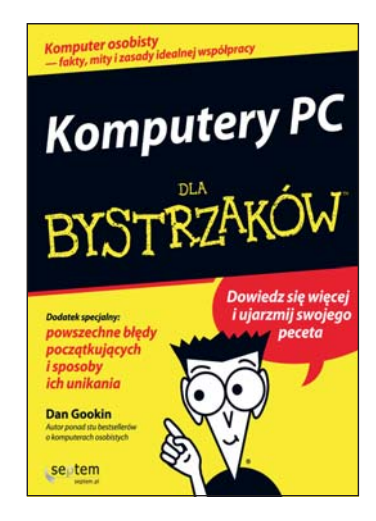

#### Dowiedz siê wiêcej i ujarzmij swojego peceta

Komputer powstał po to, by ułatwić Ci życie, czasem jednak masz wrażenie, że ktoś złośliwy skonstruował go tylko po to, aby zszargać Ci nerwy. Jesteś przekonany, że to, co z założenia miało być proste, zostało celowo zaszyfrowane zagadkowym kodem tak, by normalny użytkownik nie był w stanie zrozumieć, co poeta miał na myśli? Jeśli czujesz, że Twoja cierpliwość zaczyna się wyczerpywać – przybywamy Ci z odsieczą.

Oddajemy w Twoje ręce książkę napisaną prostym i zrozumiałym językiem. Znajdziesz w niej szczegółowe omówienie zagadnień związanych z budową i zasadami działania komputera osobistego. Odpowiemy na każde pytanie, które w czasie obsługi tego sprzętu mogło przyjść Ci do głowy. Praktyczne wskazówki, pomocne informacje, przejrzyście omówione działanie każdego elementu – od momentu właczenia piekielnej machiny, aż po jej ostatnie tchnienie przed zamknięciem systemu.

- Konfiguracia komputera i podłaczanie sprzetu.
- Wnêtrze komputera i jego sekrety.
- Dysk twardy, dyskietki, napęd DVD, karty pamięci.
- Komputer jako Twoje osobiste centrum multimedialne.
- Rodzaje monitorów, drukarek, klawiatur i myszek.
- Internet i kwestia bezpieczeñstwa komputera...
- i setki innych zagadnieñ.

Ponadto znajdziesz tu dekalogi: 10 rzeczy, które musisz mieć, i 10 niezbednych porad eksperta komputerowego.

**DODATEK SPECJALNY:** powszechne błedy poczatkujących i sposoby ich unikania

# Spis treści

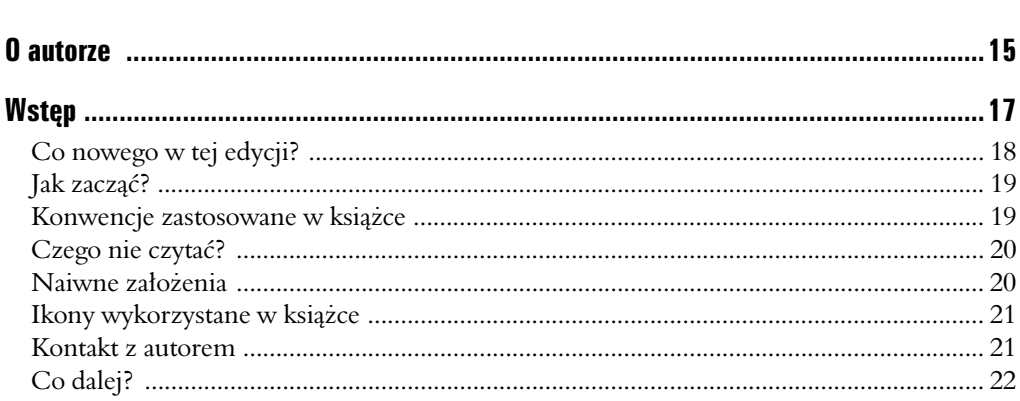

### Część I: Twój komputer nie wybuchnie ..........................23

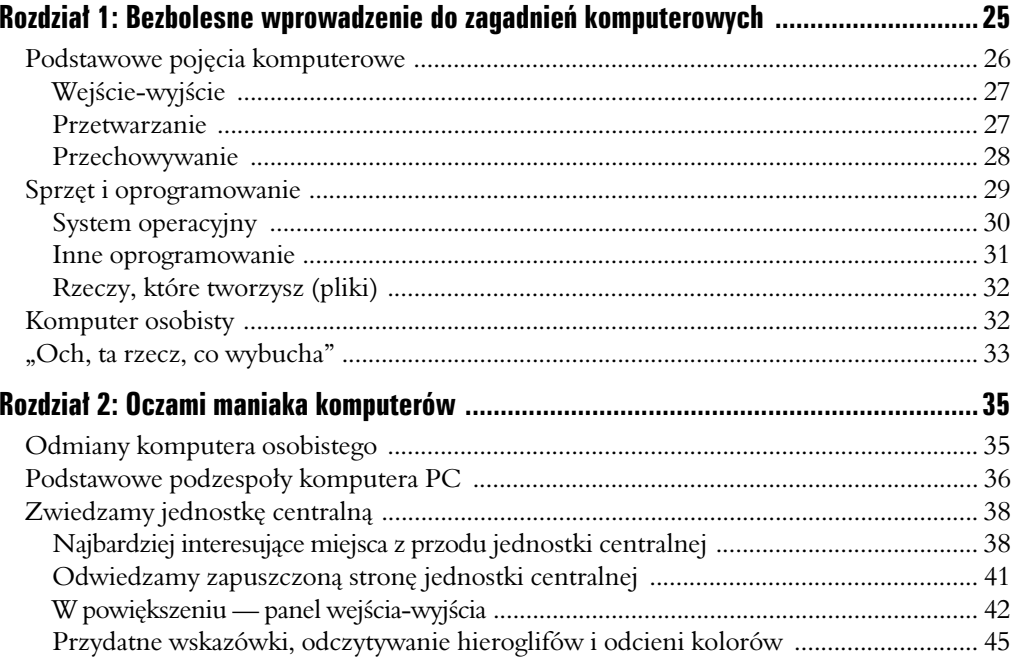

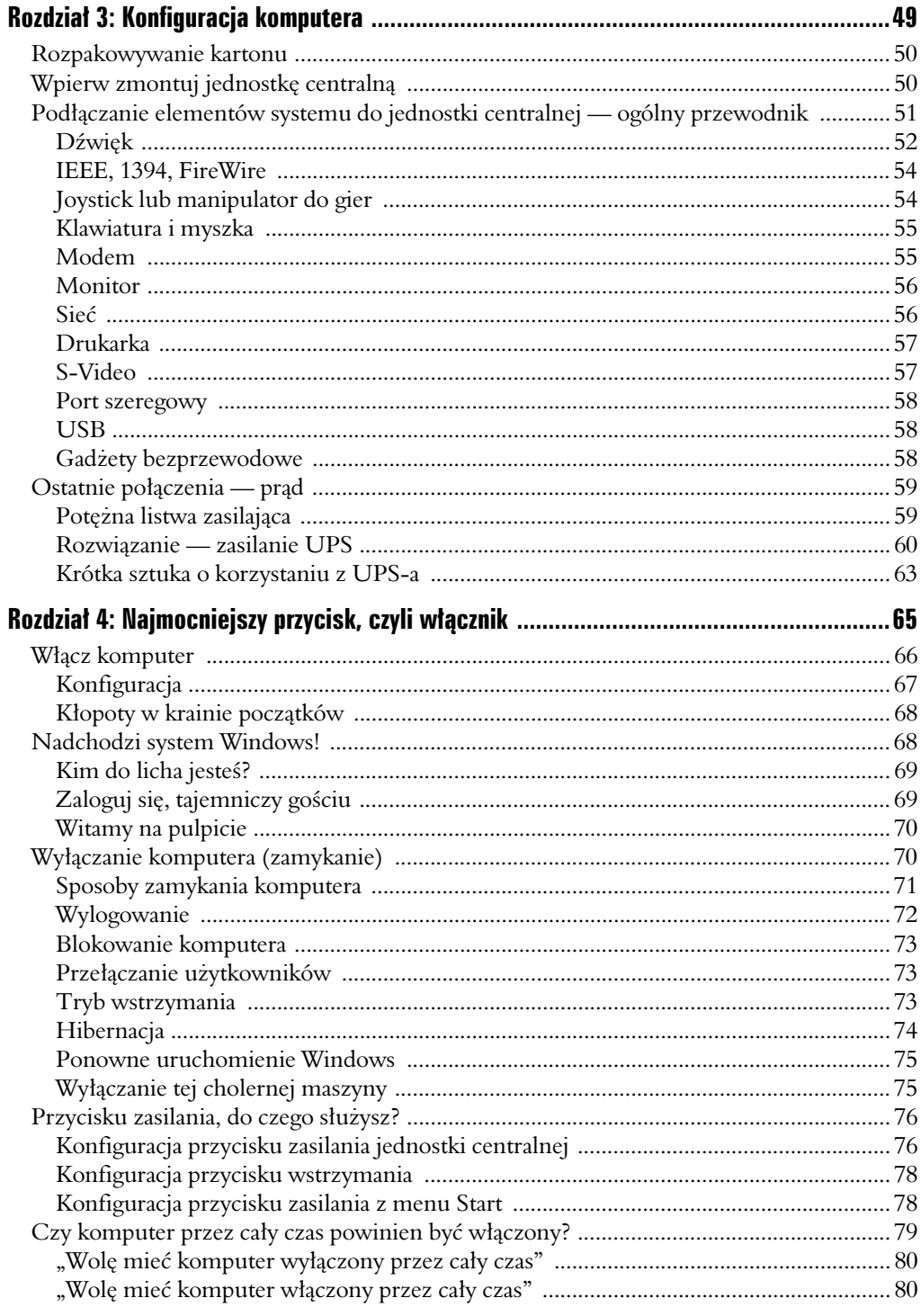

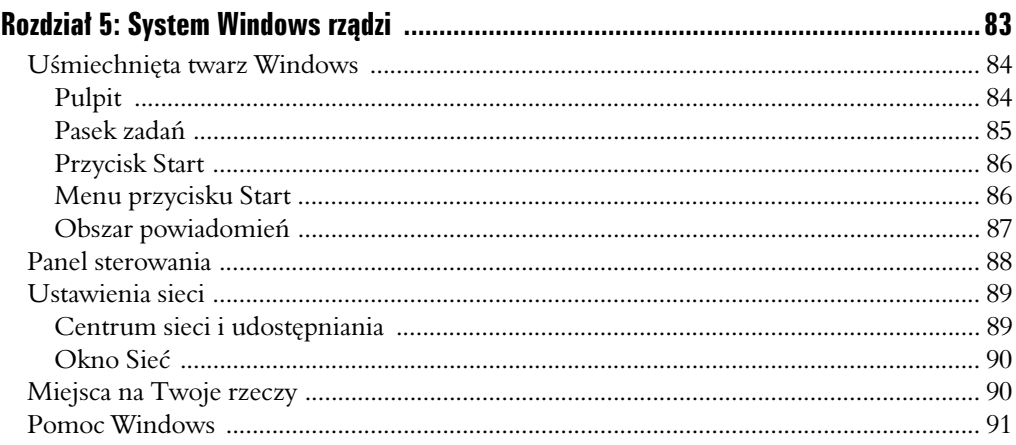

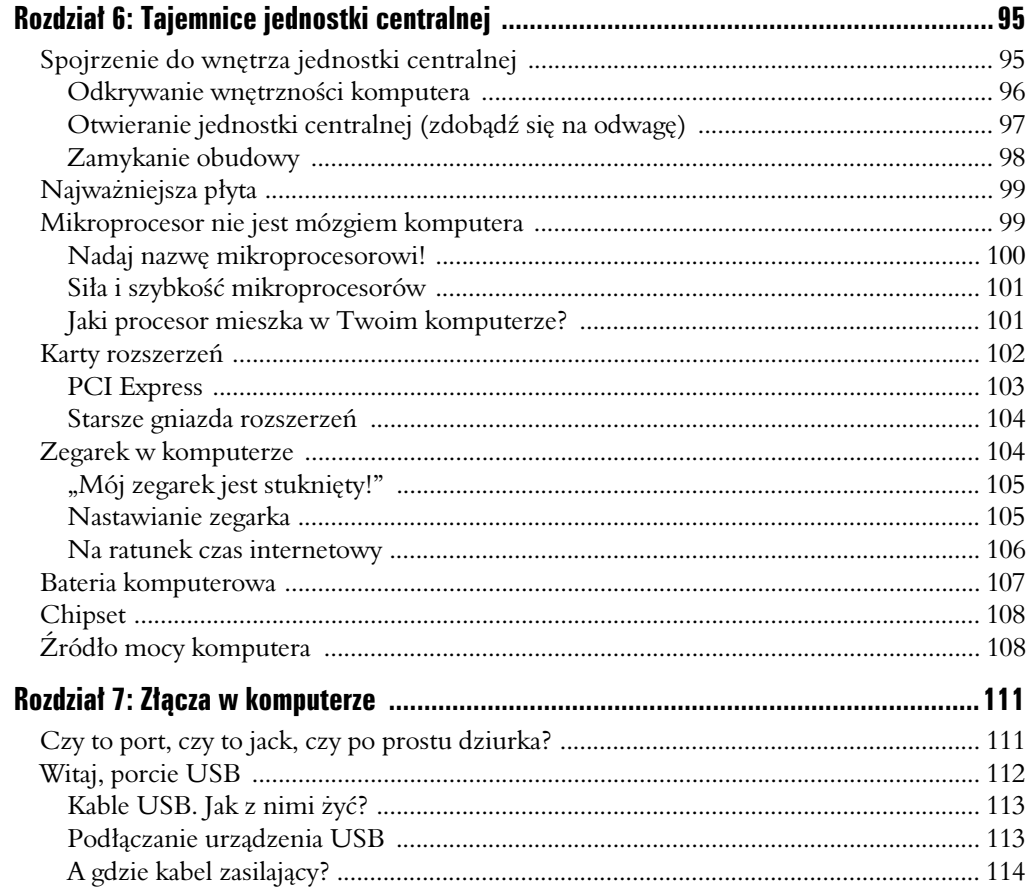

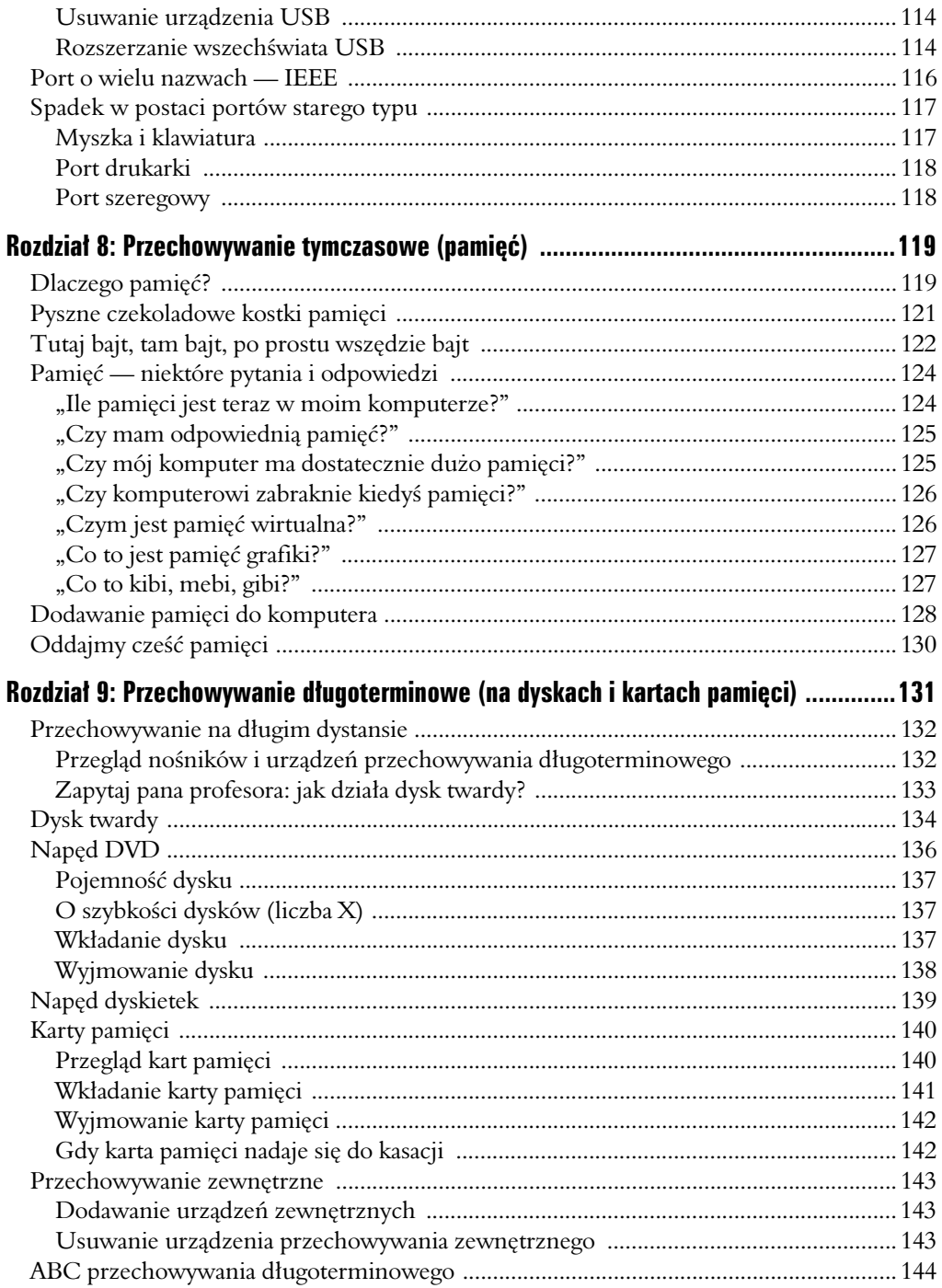

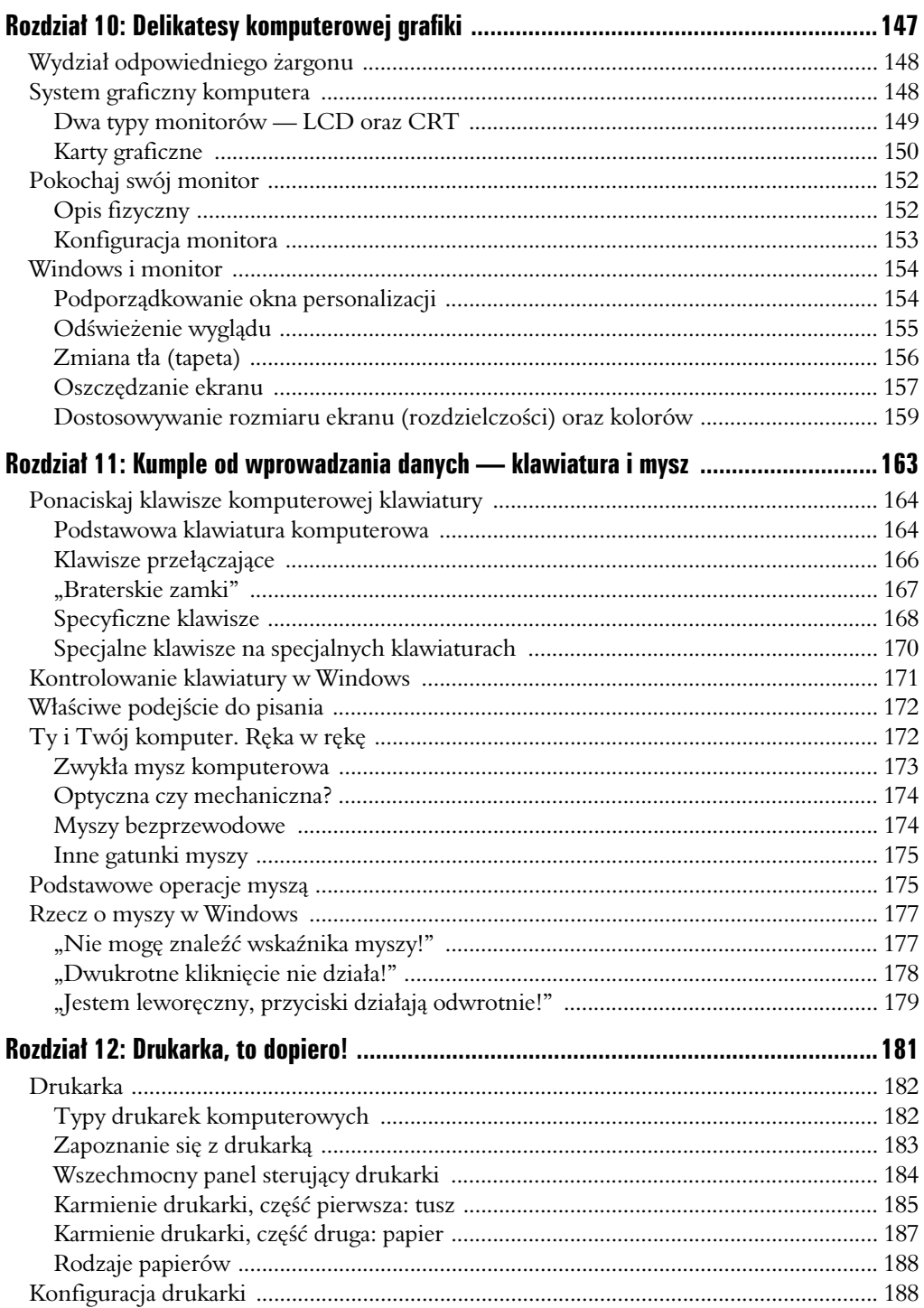

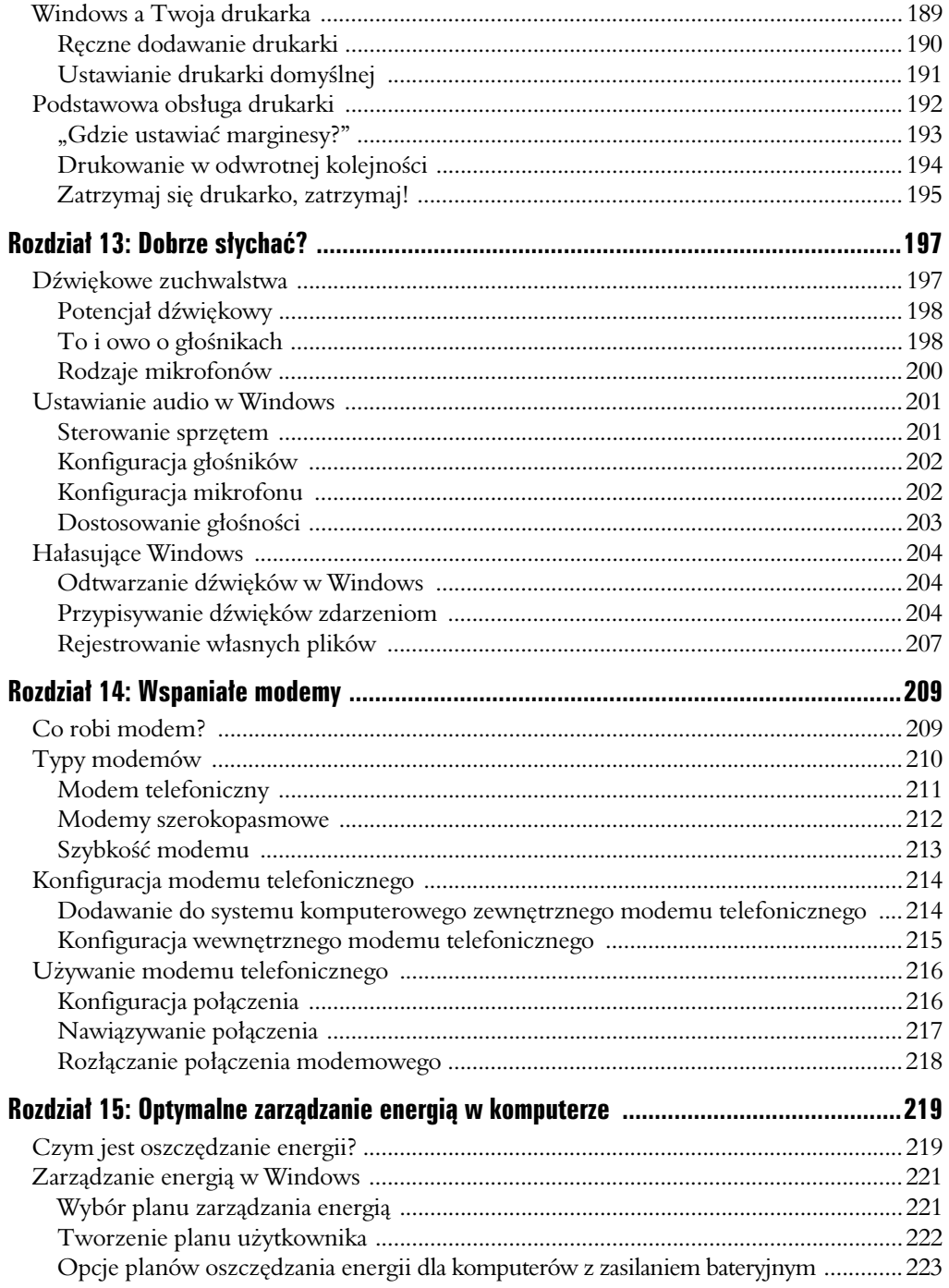

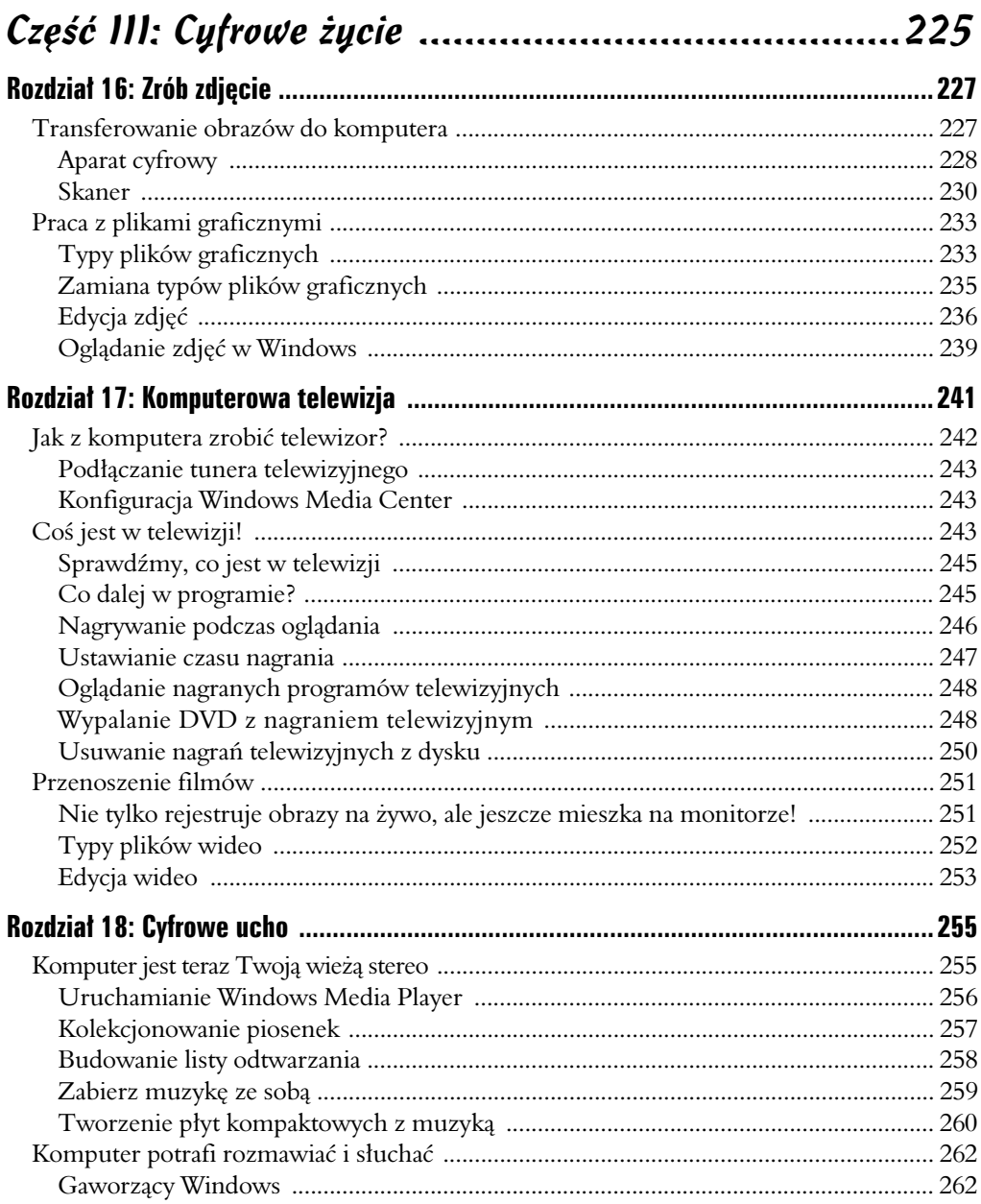

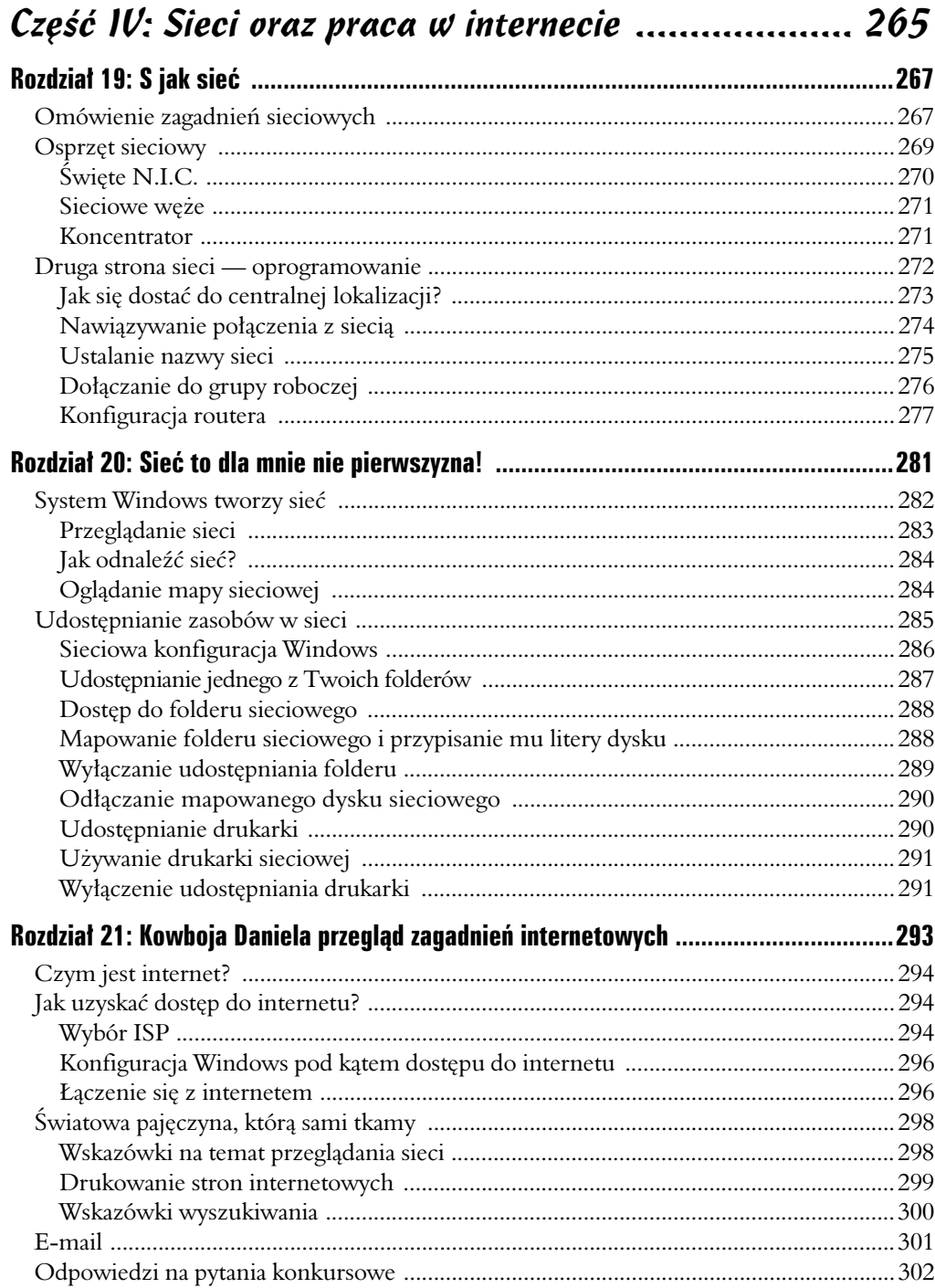

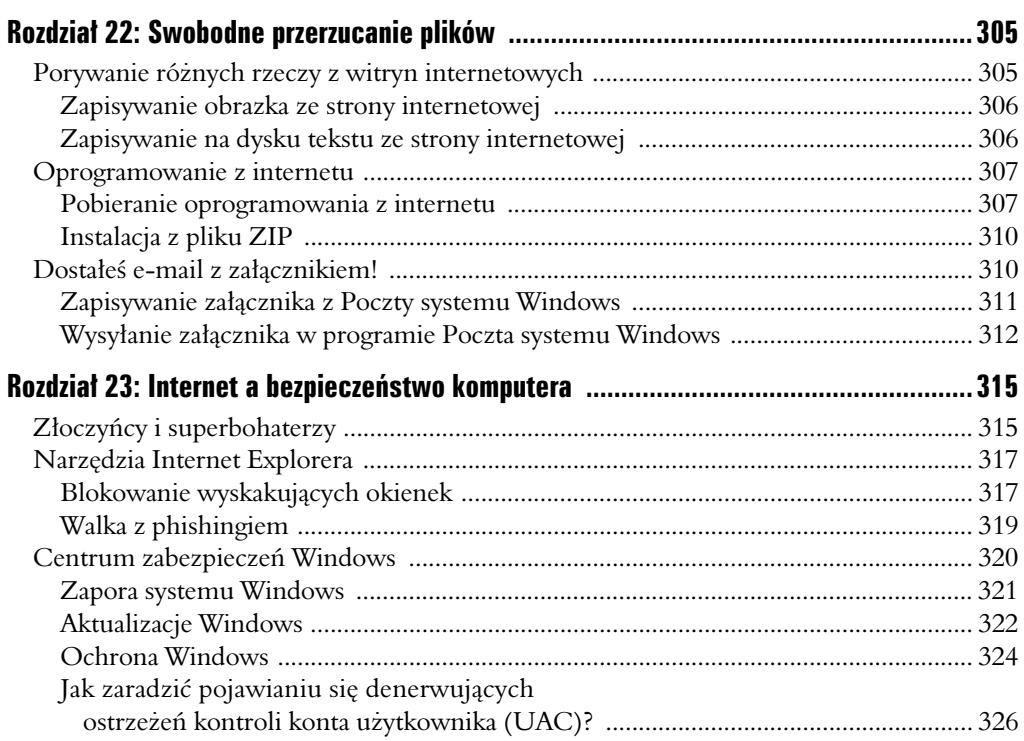

### Część V: Oprogramowanie komputerowe ...................329

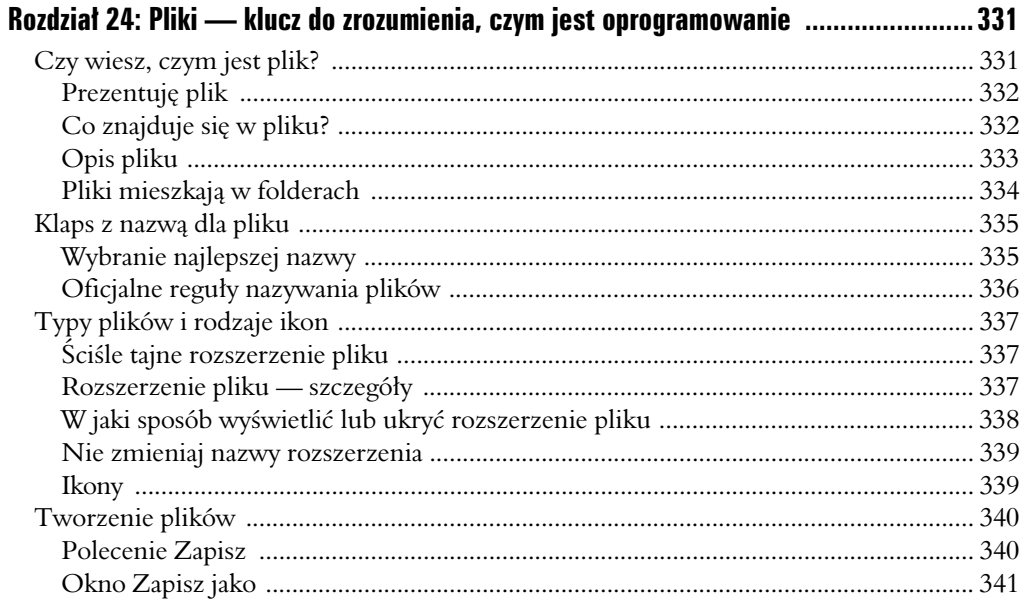

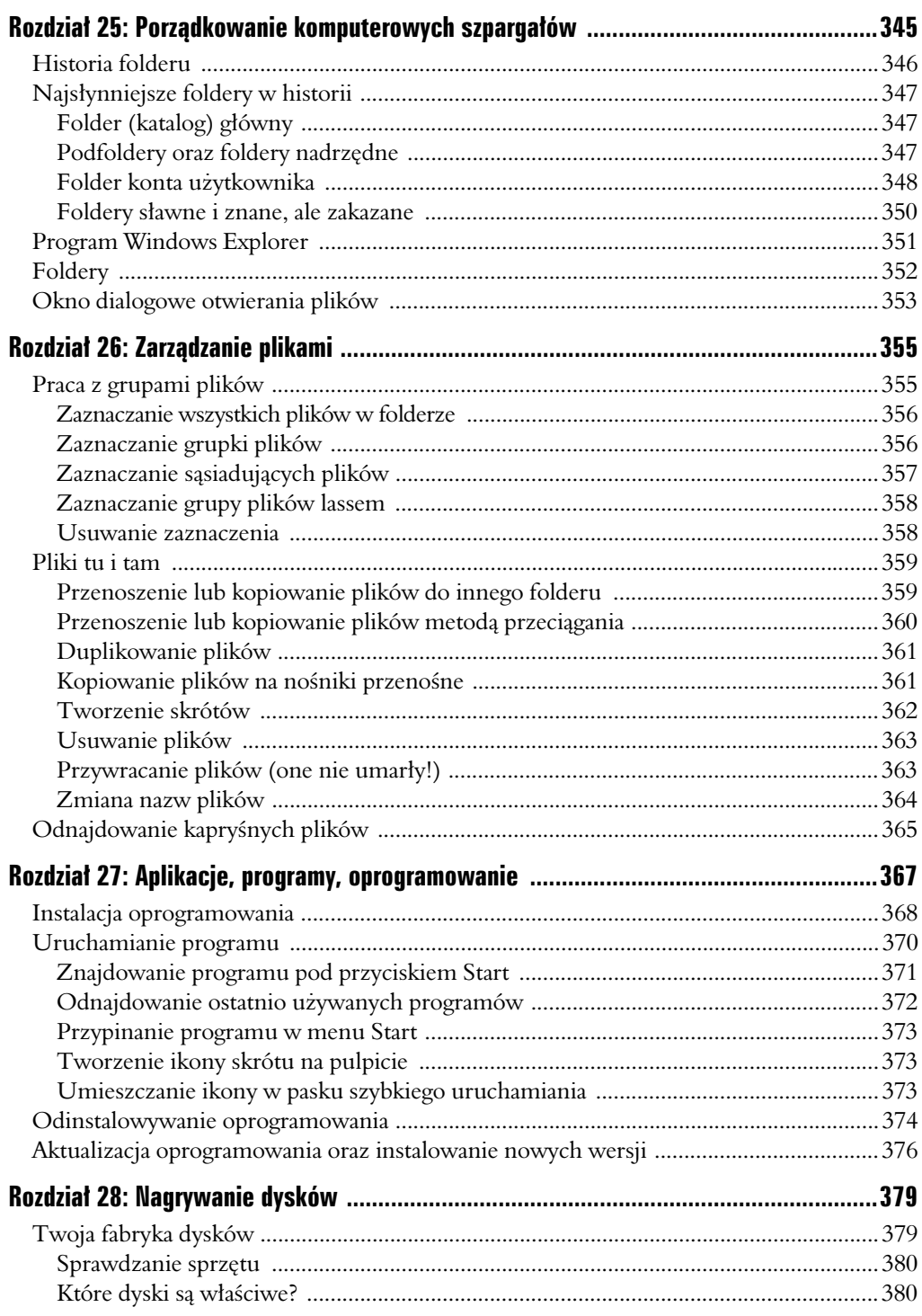

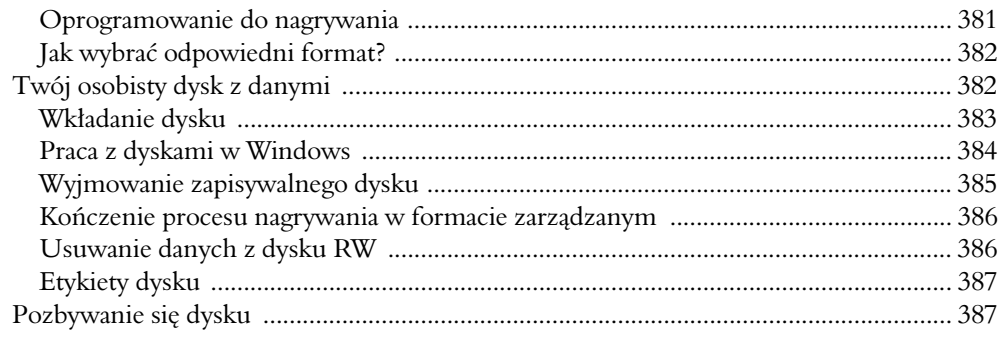

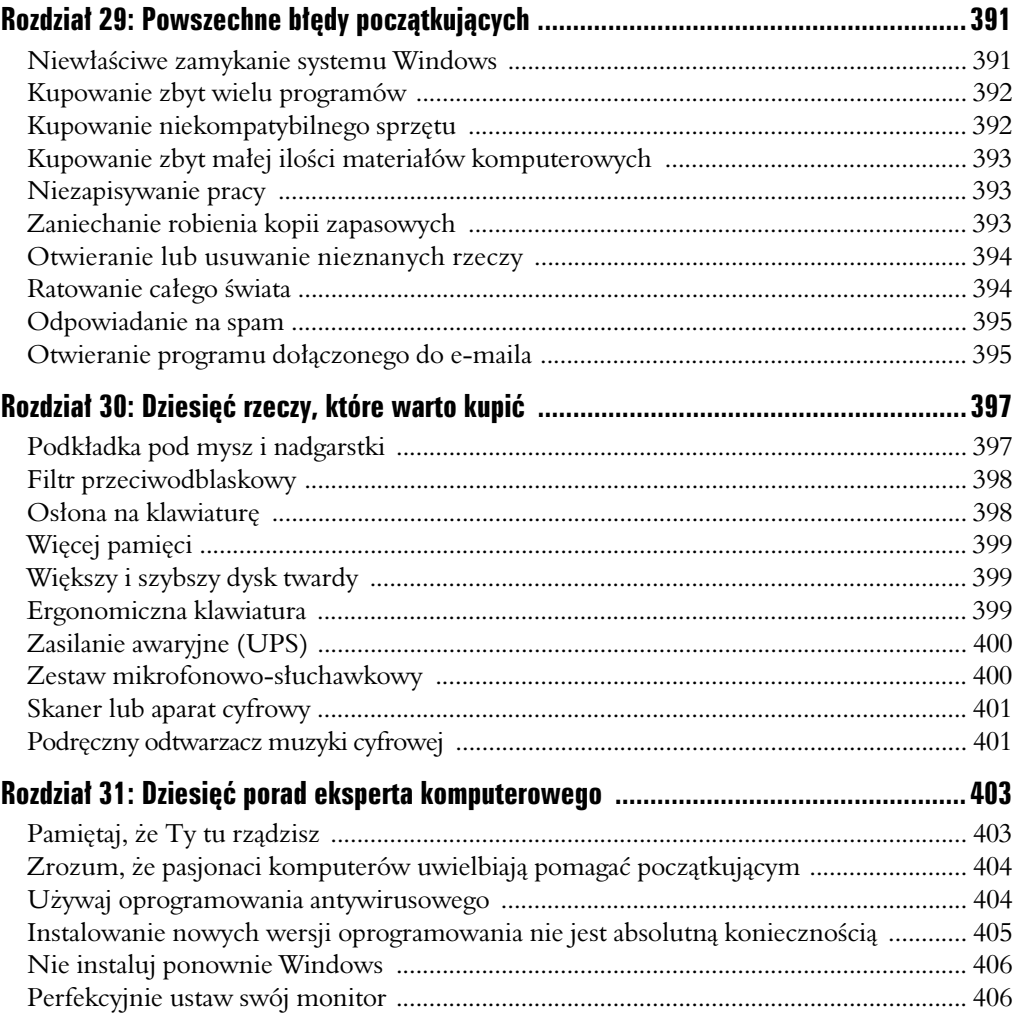

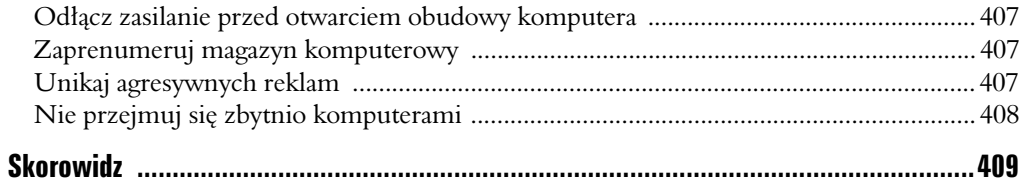

# **Rozdział 6**

# **Tajemnice jednostki centralnej**

#### W tym rozdziale:

- Wnętrzności jednostki centralnej.
- $\blacktriangleright$  Badanie płyty głównej.
- -Poznawanie procesora.
- Korzystanie z kart rozszerzeń.
- -Ustawianie zegara.
- $\blacktriangleright$  Poznawanie układów scalonych.
- -Dostarczanie energii jednostce centralnej.

W ewnątrz eleganckiej, futurystycznej obudowy jednostki centralnej<br>panuje istny chaos. Mnóstwo tu elektronicznych wnętrzności. panuje istny chaos. Mnóstwo tu elektronicznych wnętrzności. Przypominają tropikalną dżunglę, z kablami-lianami łączącymi najróżniejsze płytki z obwodami, z gniazdami zasilającymi i napędami dyskowymi. Do tego dochodzi technologiczna sałatka z obwodów, tranzystorów, kondensatorów, oporników i innych komponentów. Wiele z nich jest ostro zakończonych i spiczastych. Straszne? Nie do końca, chociaż na pewno nie zachęcające.

Mimo złożonej natury, wnętrze jednostki centralnej nie jest miejscem niedostępnym. Większość obudów łatwo się otwiera. Nie bez powodu — czasami trzeba się tam dostać w celu dołożenia nowych elementów komputera. Rzadko, ale zdarza się. Nawet jeśli przypuszczasz, że nigdy nie ośmielisz się zajrzeć do obudowy komputera, znajomość tajemniczych wewnętrznych układów z pewnością Ci nie zaszkodzi. W tym rozdziale znajdziesz ich opis.

# Spojrzenie do wnętrza jednostki centralnej

Mimo wielu opcji rozbudowy komputera od wewnątrz, większość użytkowników przez całe "życie" jednostki centralnej nawet jej nie otwiera. Ale przecież układy, choć niewidoczne, nie powinny być traktowane jak

nieistniejące. Niektóre wewnętrzne elementy komputera warto poznać. Dzięki tej wiedzy staniesz się lepiej zorientowanym użytkownikiem komputera, znającym fachowe nazewnictwo i przeznaczenie podzespołów, których być może nigdy nie zobaczysz.

# Odkrywanie wnętrzności komputera

Na rysunku 6.1 znajdują się najistotniejsze elementy wnętrza jednostki centralnej. Ilustracja przedstawia boczny widok na wnętrze typowej miniwieży komputera PC (w widoku z prawej strony, jakby po zdjęciu prawej ścianki obudowy). Na rysunku lewy bok ilustruje przód jednostki centralnej.

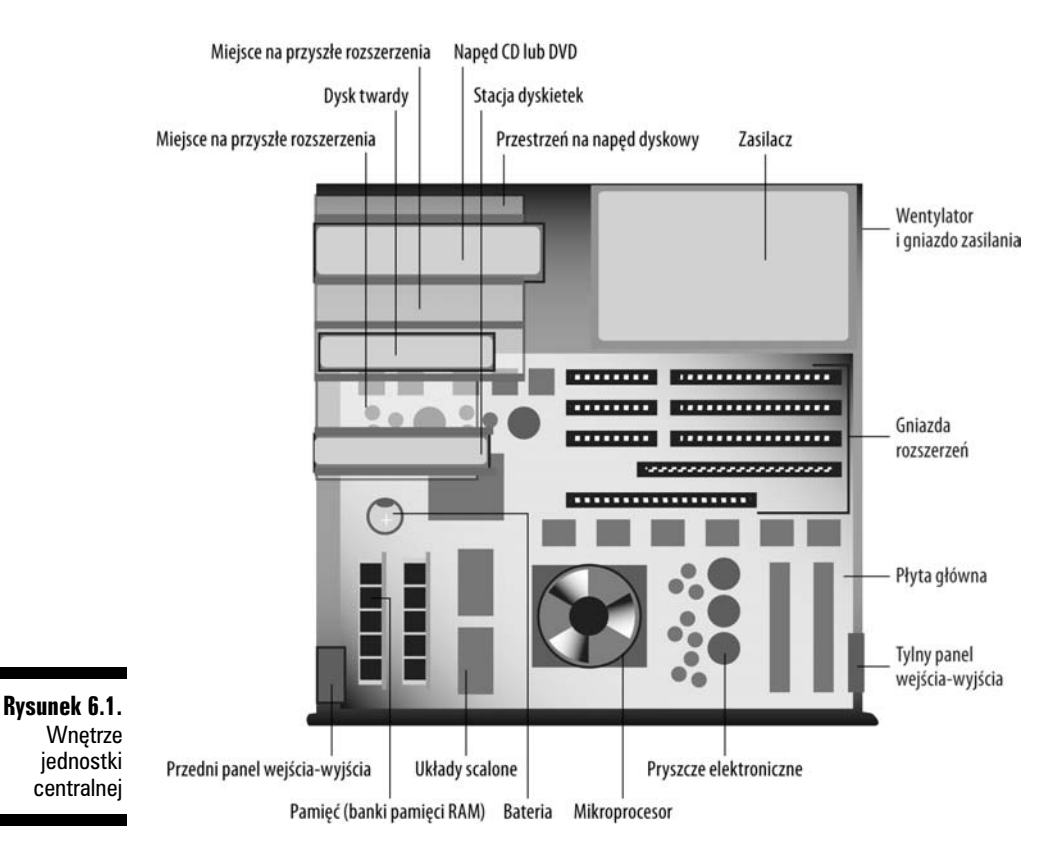

Na rysunku 6.1 zabrakło całej masy kabli przystrajającej wnętrze jednostki centralnej. Wpływają one w istotny sposób na ograniczenie miejsca w środku. A jeśli komputer masz już od jakiegoś czasu, z pewnością w środku znajdzie się dużo kurzu, a być może sierść kota!

Trzy główne części komputerowego brzucha to:

- ✔ przestrzeń na napęd dyskowy,
- zasilacz,
- ✔ płyta główna.

*Przestrzeń na napęd dyskowy.* W niej znajduje się oprzyrządowanie przytrzymujące wewnętrzne napędy dyskowe, dysk optyczny (DVD), dysk twardy i czasami jeszcze stację dyskietek. Poza nim jest też miejsce na kolejne napędy dyskowe (tak zwane miejsce na przyszłe rozszerzenia). Zazwyczaj znajduje się zaraz za panelami z przodu konsoli, które w razie potrzeby można wyłamać.

Zasilacz. Jego rola polega na dostarczaniu do komputera bardzo ważnego składnika, tzw. prądu elektrycznego. Więcej na temat prądu przeczytasz na końcu tego rozdziału, w punkcie "Zródło mocy komputera".

*Płyta główna.* Na końcu płyta główna, będąca najważniejszą płytą z obwodami komputera. Ze względu na jej istotność rozpisuję się na jej temat w punkcie "Najważniejsza płyta", w dalszej części rozdziału.

Całe wnętrze komputera zbudowane jest na zasadzie *modularnych* komponentów. Chodzi o to, że poszczególne podzespoły mogą zostać wymienione, w związku z czym nie trzeba wyrzucać całej konsoli. Modularność jest jednym z kluczowych czynników sukcesu komputera osobistego.

# Otwieranie jednostki centralnej (zdobądź się na odwagę)

Dzisiaj bardzo rzadko zachodzi potrzeba otwierania jednostki centralnej komputera. Szczególnie w przypadku nowych komputerów jest bardzo niewiele podzespołów, o które można komputer rozbudować tylko od środka. Nie polecam otwierania obudowy tylko po to, żeby sobie popatrzeć, jak komputer wygląda od wewnątrz. W zasadzie tylko podczas niektórych operacji rozbudowy komputera trzeba otworzyć konsolę. Jeśli nie należysz do osób z zacięciem technicznym, nie potrafisz odróżnić śrubokręta od noża do chleba lub jeśli nie masz dobrej polisy na życie, zdecydowanie polecam zlecenie rozbudowy profesjonaliście. W innym wypadku pomocny może się okazać poniższy opis otwierania jednostki centralnej.

1. **Wycz komputer.**

Patrz rozdział 4.

#### 2. Odłącz jednostkę centralną, rozłącz kabel zasilający.

Wyłączenie jednostki centralnej nie wystarczy. Bezwzględnie trzeba odłączyć kabel zasilający. Odłączanie innych kabli nie jest konieczne, chyba że blokują dostęp do wnętrza komputera.

3. Odsuń jednostkę centralną od ściany lub ustaw ją w miejscu, gdzie będziesz mógł pracować.

#### 4. **Otwórz obudow- jednostki centralnej.**

Etapy otwierania obudowy różnią się w zależności od jednostki centralnej. W przypadku niektórych konieczne będzie użycie śrubokrętu i odkręcenie kilku śrub. W innych wystarczy podważyć i zdjąć ściankę boczną, przesuwając ją do góry, w prawo bądź lewo.

Pracę możesz zaczynać, gdy obudowa jest otwarta i widać "wnętrzności" komputera. W ogólnym zorientowaniu się pomocny będzie rysunek 6.1, ale pamiętaj, że brakuje na nim kabli!

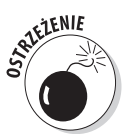

- √ Nigdy nie podłączaj kabla zasilającego, gdy jednostka centralna jest otwarta. Jeśli musisz sprawdzić działanie komputera, wpierw ją zamknij!
- ◆ Jednostkę centralną najczęściej otwiera się w jednym z trzech przypadków: żeby dodać pamięć, kartę rozszerzeń lub wymienić baterię w komputerze.

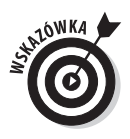

◆ Podczas pracy z jednostką centralną staraj się dotykać jedną ręką obudowy, a jeszcze lepiej czegoś metalowego, np. przestrzeni na napęd dyskowy. W efekcie Twój potencjał elektryczny będzie taki sam jak obudowy i zmniejszysz tym samym niebezpieczeństwo pojawienia się ładunku elektrostatycznego, który może popsuć komputer.

# Zamykanie obudowy

Po zakończeniu prac, jakie były powodem otwarcia jednostki centralnej, koniecznie zamknij obudowę! Weź pod uwagę poniższe instrukcje.

- 1. Sprawdź, czy wszystkie przewody i kable podłączyłeś  $\boldsymbol{z}$  powrotem jak należy.
- 2. **Upewnij się, że wewnątrz obudowy nie zostały żadne narzędzia** ani luźne części.
- 3. **Ponownie przymocuj pokryw- jednostki centralnej.**
- 4. **Podcz kabel zasilania.**
- 5. Włącz komputer.
- 6. Módl się, aby prawidłowo działał.

To opcjonalny krok, którego nie musisz wykonywać, jeśli nie wierzysz w istnienie boskiego bytu. Ale po co tak ryzykowa?

# Najważniejsza płyta

Największą płytą z obwodami komputerowymi jest *płyta główna*. Tutaj znajdują się najistotniejsze układy elektroniczne komputera. Na płycie głównej znaleźć można podzespoły komputerowe, z których wiele zostało zilustrowanych wcześniej w tym rozdziale, na rysunku 6.1. Są to:

- mikroprocesor,

√ układy scalone procesora,

- √ pamięć,
- bateria,
- √ karty rozszerzeń,
- ◆ gniazda wejścia-wyjścia,
- pryszcze elektroniczne.

Mikroprocesor, układ scalony procesora, bateria oraz karty rozszerzeń zostały omówione w osobnych punktach tego rozdziału. Tam znajdziesz więcej informacji na ich temat. Bardzo istotnym zagadnieniem jest pamięć, którą w szczegółach omówiłem w rozdziale 8.

G*niazda wejścia-wyjścia* to miejsca na płycie głównej, do których podłączane są określone podzespoły jednostki centralnej. Dzięki nim komunikują się z resztą systemu komputerowego. Na płycie głównej można na przykład znaleźć gniazdo wejścia-wyjścia dla wewnętrznego napędu dyskowego oraz gniazdo zasilania prądem elektrycznym.

Pryszcze elektroniczne to technologiczne gadżety, które zostały umieszczone na płycie głównej po to, żeby wyglądała jeszcze bardziej imponująco.

# Mikroprocesor nie jest mózgiem komputera

Zgadza się, mikroprocesor *nie* jest mózgiem komputera. Tę funkcję pełni oprogramowanie. Mikroprocesor to jedynie sprzęt wykonujący instrukcje płynące z oprogramowania. Poza tym procesor jest dość istotnym podzespołem systemu komputerowego, będąc w zasadzie głównym układem scalonym komputera. Pozostałe elementy płyty głównej obsługują procesor.

Procesor jest na pewno istotny, chociaż jego zadania są raczej nieskomplikowane. Wykonuje podstawowe działania matematyczne (dodawanie, odejmowanie, dzielenie, mnożenie), przesyła i pobiera informacje z pamięci oraz przeprowadza podstawowe czynności wejścia-wyjścia. Wydaje się, że to tak niewiele... Kluczem do sukcesu mikroprocesora, w przeciwieństwie do zadumanego nastolatka, jest bardzo szybkie wykonywanie zadań.

- ✔ Jeśli zaczyna Cię pobolewać język, mikroprocesor możesz nazywać *procesorem*.
- ◆ Kolejnym określeniem procesora jest CPU, z angielskiego central *processing unit* (centralna jednostka obliczeniowa).
- ◆ Nowoczesne mikroprocesory bardzo mocno się nagrzewają i w związku z tym wymagają specjalnego chłodzenia. Jeśli się przyjrzysz wnętrzu jednostki centralnej, zobaczysz, e mikroprocesor ma na sobie wiatraczek, który pomaga mu utrzymać niższą temperaturę.

## Nadaj nazwę mikroprocesorowi!

Dawniej mikroprocesorom nadawano nazwy numeryczne, np. sławne 386 lub 8088. Obecnie mamy do czynienia z trendem nadawania nazw procesorom. Nie chodzi jednak o imiona ludzkie, np. Jan lub Maria, ani nawet imiona zwierząt, np. Reksio czy Pimpuś. Dzisiaj nazwy mikroprocesorów przypominają pseudonimy bohaterów science fiction, farmaceutyków lub też dźwięków, jakie wydaje młodziutki zestresowany nosorożec.

Mówiąc poważnie, podstawowy mikroprocesor to Pentium, którego konstrukcję opracował lider branży — Intel. Wśród popularnych procesorów znajdziemy też nazwy takie jak Celeron, Athlon, Opteron, Duron i Xenon. (Jeszcze sześć nazw i mielibyśmy galaktyczny panteon).

Branzy komputerowej trudno zerwać z umieszczaniem w nazwach numerów i liczb. W związku z tym w nazwach procesorów na końcu słów znajdziesz cyfry oraz inne dziwne wyrażenia. Uczciwie mówiąc, nazwa procesora ma znaczenie tylko podczas kupowania komputera. Nawet wtedy liczbą najbardziej liczącą się jest cena mikroprocesora, przekładająca się na liczbę banknotów, jakie musisz wyrzucić na stół.

Naprawdę istotną miarą procesora, poza nazwą i ceną, jest jego szybkość, o której piszę w następnym akapicie.

- √ Najbardziej popularnymi typami procesorów na rynku są Pentium 4, Pentium Dual Core, inaczej Core Duo, oraz Pentium Core 2 Duo.
- Intel jest wiatowym liderem w produkcji mikroprocesorów dla komputerów. Firma stworzyła procesor 8088, który znajdował się w łonie pierwszego IBM PC.
- √ Procesory można również rozróżniać ze względu na typ złącza płyty głównej, do jakiego pasują. Informacja ta jest istotna jedynie dla osób, które zamierzają samodzielnie zbudować komputer.
- ◆ Pomiędzy procesorami Intela a procesorami innych marek nie ma wielkiej różnicy. Dla oprogramowania nie ma znaczenia, kto jest producentem mikroprocesora. Muszę jednak zaznaczyć, że fani gier komputerowych preferują mikroprocesory AMD.

# Siła i szybkość mikroprocesorów

Mikroprocesory mierzy się dwoma parametrami: siłą mięśni oraz szybkością poruszania się.

Siła mięśni procesora mierzona jest w bitach. Chodzi przede wszystkim o to, z iloma bitami procesor może sobie poradzić w tej samej chwili. Im jest ich więcej, tym lepiej. W przypadku typowego procesora PC jest to 32,64 lub 128 bitów. Najczęściej spotyka się procesory 64-bitowe.

Przydatne jest porównanie bitów w mikroprocesorze do cylindrów w silniku samochodowym. Im więcej ich w aucie, tym jest silniejsze. Może nawet lepiej wyobrazić sobie pasy na autostradzie. Większa liczba pasów gwarantuje szybsze przemieszczanie się większej liczby aut. Podobnie jest z danymi w komputerze.

Obecnie szybkość mikroprocesorów mierzona jest w *gigahercach* (GHz) lub miliardach cykli na sekundę. Większa wartość przekłada się na większą szybkość procesora. Można przyjąć, że średnie prędkości mieszczą się pomiędzy 2.0 GHz (wolniejsze) a 4.0 GHz (szybsze).

Niestety, szybkość procesora nie jest realistyczną miarą oceny rzeczywistej prędkości obliczeniowej procesora. Można ją przyjąć jako relatywną miarę porównywania komputerów, bo chociaż Pentium 2.4 GHz jest wolniejszy od Pentium 3.0 GHz, to raczej nie odczujesz pomiędzy nimi różnicy.

## Jaki procesor mieszka w Twoim komputerze?

Po powrocie do domu ze sklepu komputerowego nie będzie wcale prosto sprawdzić, czy w komputerze rzeczywiście znajduje się procesor, jaki kupiłeś. Po otwarciu obudowy komputera nie będziesz mógł łatwo zobaczyć, jaki jest w nim mikroprocesor, bo nosi on na sobie kapelusz w postaci wiatraczka. Nawet jeśli zdjąłbyś ten kapelusz, liczby i nazwy znajdujące się na mikroprocesorze niekoniecznie musiałyby Ci się przydać.

Jednym ze sposobów przekonania się, kto zagościł w łonie Twojego komputera, jest uruchomienie Windows. Okno systemowe wyświetli skrócone informacje o ilości pamięci RAM oraz o mikroprocesorze (zob. rysunek 6.2).

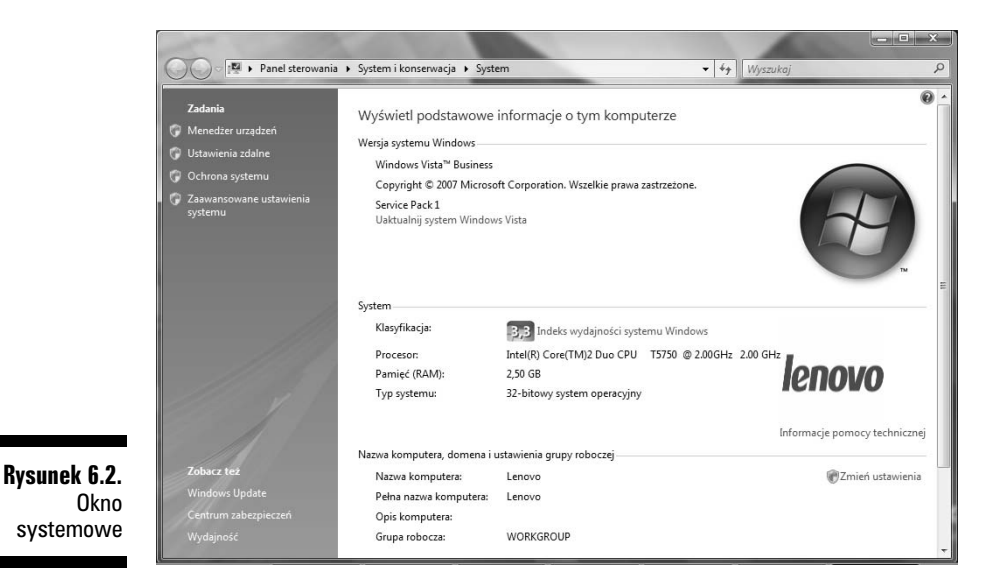

Zeby przywołać okno systemowe, naciśnij *Win+Break* na klawiaturze, czyli klawisz Windows oraz klawisz z napisem *Break* lub *Pause Break*. Drugim sposobem otwarcia go jest kliknicie ikony *Komputer* na pulpicie i wybranie z wyskakujcego okna *Waciwoci*.

Z rysunku 6.2 wynika, że komputer ma procesor Pentium D o szybkości 3.00 GHz. Znajduje się w nim 1022MB pamięci RAM. Zgadza się z tym, za co zapłaciłem, więc sprzedawca może odetchnąć z ulgą.

- √ Nie każde okno systemowe wyświetli tak kompletną informację jak pokazana na rysunku 6.2. Jeżeli system Windows nie potrafi do końca rozpoznać mikroprocesora, komunikat może brzmieć "Rodzina x86".
- Wicej informacji o pamici RAM znajdziesz w rozdziale 8.

# Karty rozszerze

Sukces oryginalnego IBM PC wynikał z elastyczności jego konstrukcji. Związana ona była z możliwością rozbudowy komputera od wewnątrz przez wstawienie dodatkowych zespołów obwodów elektronicznych na płytkach. Płytki te, zwane *kartami rozszerzeń*, stosowane do dziś, można bezpośrednio

wciskać w *gniazda rozszerzeń* na płycie głównej. Pomysł polega na możliwości rozbudowy komputera o opcje, których zakupiona podstawowa jednostka centralna nie posiada.

Niestety, mimo że maszyny wyposażane są w gniazda rozszerzeń, potrzeby rozbudowy komputera o karty rozszerzeń są coraz mniejsze. Nowoczesne komputery praktycznie wszystkie podzespoły mają już na płycie głównej. Inne peryferia podłącza się do portów USB (patrz rozdział 7.). Chociaż karty rozszerzeń są nadal osiągalne, dzisiaj nie pełnią już tak istotnej roli i nie są tak niezbędne jak kiedyś.

- ✔ Liczba i rodzaj gniazd rozszerzeń w komputerze zależy od rozmiaru obudowy oraz konstrukcji płyty głównej. Małe jednostki centralne mają ograniczoną ich liczbę. W niektórych komputerach domowych (i prawie wszystkich laptopach) w ogóle nie ma kart rozszerzeń. Najwięcej gniazd rozszerzeń znajduje się w obudowach typu wieża. Ich liczba czasami dochodzi do 8!
- √ Większość kart ma też mnóstwo poplątanych przewodów. Bałagan, jaki tworzą, sprawia, że niby elegancka płyta główna przypomina elektroniczne spaghetti. Niektóre z kabli są przeciągnięte do wewnątrz komputera, inne wiszą bezładnie z tyłu. Kable w dużej mierze są przyczyną, dla której rozbudowa komputera jest tak skomplikowana.
- ✔ Najczęściej tylna część karty rozszerzeń wystaje z tyłu jednostki centralnej. Nie można zapomnieć jednak o uprzednim usunięciu metalowej przykrywki szczeliny do rozbudowy. Jeśli karta rozszerzeń posiada bowiem specjalne złącza i gniazda, dodatki do nich będzie można podłączyć z tyłu komputera.

# PCI Express

Najlepszym typem gniazda rozszerzeń komputera jest PCI Express, czasami zapisywane PCIe. Szybko i efektywnie komunikuje się ono z płytą główną, a co za tym idzie — take z procesorem. Dlatego jest najlepszym sposobem dodawania do komputera peryferii w formie obwodów elektronicznych na płytce.

- ✔ Jeśli komputer posiada gniazda rozszerzeń typu PCI Express, musisz upewnić się, że kupowane peryferia na kartach są typu PCI Express. Na przykład, jeśli chcesz komputer rozbudować o wewnętrzną kartę telewizyjną, zwróć uwagę, aby była to karta PCI Express.
- Wysokiej klasy karty graficzne często wyposażane są w złącze PCI Express. W rozdziale 10. znajdziesz wicej informacji na ten temat.

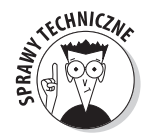

- PCI to akronim angielskiego *Peripheral Component Interconnect*, który w języku polskim funkcjonuje jako magistrala komunikacyjna, jeśli Cię to w ogóle obchodzi...

# Starsze gniazda rozszerzeń

Obok PCI Express (lub zamiast), w Twoim komputerze może się znaleźć jedno z gniazd starszego typu, które są nadal popularne. Mówimy tu o wielu różnych odmianach:

**PCI**. Gniazdo PCI jest najpopularniejszym typem gniazda służącego do rozbudowy wnętrza komputera (popularne są również w Macintoshach, ale to wykracza poza temat dyskusji). W niektórych komputerach znaleźć można zarówno gniazda PCI, jak i PCI Express. Jeśli jest możliwość wyboru, powinieneś zdecydować się na PCI Express.

**AGP**. Typ złącza, który był specjalnie zaprojektowany dla kart graficznych. Zresztą nazwa jest skrótem od angielskiego Accelerated Graphics Port (w wolnym tłumaczeniu: port szybkiej grafiki). W starszych komputerach można znaleźć gniazdo AGP, jednak najlepsze karty graficzne wykorzystują PCI Express.

**ISA**. Najstarszy typ gniazda rozszerzeń to ISA, akronim angielskiego *Industry Standard Architecture* (standardowa architektura przemysłowa). Rozumiesz coś z tego? Może dlatego, że dla ISA nie było nazwy aż do momentu, gdy nie powstało nowe, lepsze gniazdo rozszerzeń. ISA natomiast pozostała w konstrukcjach starszych komputerów, aby zapewnić zgodność ze starszymi kartami rozszerzeń.

Starsze typy gniazd rozszerzeń już dziś nie występują, ale może ze względów humorystycznych przypomnę ich nazwy: MCA, VESA Local Bus, NuBus, EISA oraz Lego. Wynika z tego jasno, że w komputerowym świecie nowe typy gniazd rozszerzeń pojawiają się i znikają dość często.

# Zegarek w komputerze

Powiem Ci w tajemnicy, że komputer jest bardzo kosztownym, a do tego niezbyt precyzyjnym zegarkiem. Praktycznie każdy komputer ma wewnętrzny zegar, nawet przedpotopowe i prymitywne konstrukcje z lat 70. ubiegłego wieku. Dzisiaj zegarki znajdują się na płytach głównych w towarzystwie baterii, podtrzymującej datę i czas bez względu na to, czy komputer jest podłączony do prądu, czy nie. Poza tym Windows posiadają własny zegarek. Dzięki niemu możesz kontrolować upływający czas albo przestawiać go, gdy (bardzo często) jest żałośnie niedokładny.

- √ W systemie Windows zegarek komputerowy wyświetlany jest w obszarze powiadomień (patrz rozdział 5.).
- √ Zegarki są potrzebne komputerom tak samo jak ludziom do mierzenia czasu. Przydają się komputerom do stosowania algorytmów szeregowania, określania momentu zapisywania plików, śledzenia informacji i generalnie zapobiegania sytuacjom, gdy wszystko dzieje się w tym samym czasie.
- √ Format wyświetlania daty i czasu opiera się na ustawieniach kraju i regionu określanych podczas pierwszej konfiguracji Windows. Można go zmienić w panelu sterowania. W tym celu na stronie głównej panelu sterowania klikasz *Zegar, język i region* i odszukujesz łącze *Zmień format* daty, godziny lub liczb. W przypadku wyglądu klasycznego panelu sterowania kliknij podwójnie ikon *Opcje regionalne i jzykowe*.

# "Mój zegarek jest stuknięty!"

Zegarki komputerowe są naprawdę kiepskie. Typowy zegarek PC potrafi zwiększać swoje opóźnienie o minutę lub dwie każdego dnia. Dlaczego? Któż to wie...

Ogólnie rzecz biorąc, zegarek chodzi wolniej lub szybciej ze względu na wszystkie procesy mające miejsce wewnątrz komputera. Im więcej rzeczy się dzieje, tym bardziej niedokładny staje się zegarek. Jeśli włączysz tryb uśpienia lub hibernacji, zegarek potrafi naprawdę zwariować. (W rozdziale 4. znajdziesz wicej informacji na temat hibernacji).

Zaletą zegarka komputerowego jest automatyczne przestawianie się na czas letni i zimowy. System Windows automatycznie cofa lub przyspiesza zegarek o godzinę. Nie musisz niczym się martwić ani niczego pamiętać, komputer sam przestawi czas.

Co zrobić, jeśli zegarek nieprecyzyjnie wskazuje czas? Oczywiście nastawić go. Czytaj dalej!

# Nastawianie zegarka

Zeby nastawić datę i czas w komputerze, wykonaj następujące czynności:

- 1. **Kliknij prawym klawiszem myszki w obszarze powiadomie.**
- 2. **Z wyskakujcego okienka wybierz polecenie** *Ustaw dat/godzin***.**

Pojawia się okno dialogowe *Data i godzina.* 

3. **Kliknij przycisk Z**mień datę i godzinę....

Zmiana czasu wymaga zgody administratora.

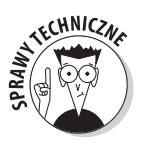

4. Uzyskaj zgodę administratora. Jeśli zalogowałeś się jako **administrator, kliknij przycisk** *Kontynuuj.* **W innym wypadku,**  $\dot{z}$ eby kontynuować, wpisz hasło administratora.

Pojawia się okno dialogowe Ustawienia daty i godziny, które pokazano na rysunku 6.3.

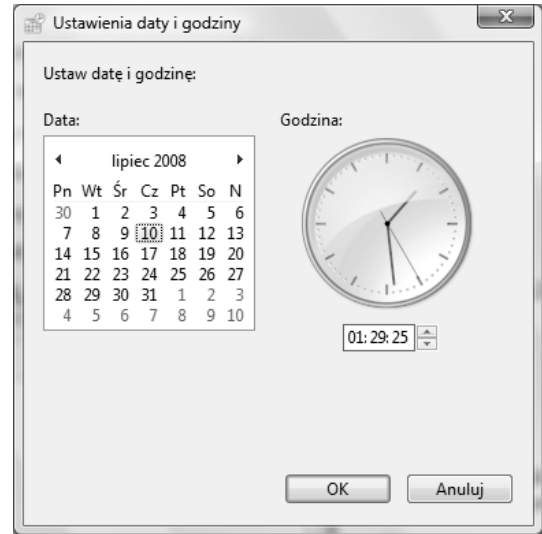

**Rysunek 6.3.** Okno dialogowe ustawiania daty i czasu

#### 5. **Do zmiany daty i czasu su przyciski w oknie dialogowym** *Ustawienia daty i godziny.*

Na przykład wpisz 10:00, jeśli chcesz przestawić czas z 9:58. Gdy usłyszysz głos zegarynki (w radiu lub jeszcze gdzieś indziej) potwierdzający punkt 10:00, kliknij *OK*, żeby natychmiast ustawić czas.

6. **Po zakoczeniu kliknij** *OK.*

## Na ratunek czas internetowy

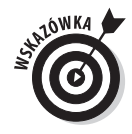

Sposobem na powstrzymanie szalonego zegarka komputerowego jest jego automatyczna synchronizacja z jednym z wielu światowych serwerów czasu. *Serwer czasu* to specjalnie skonfigurowany komputer przekazujący przez internet precyzyjne informacje o czasie. Dostępne są one dla każdego komputera, który wyśle zapytanie.

Zeby komputer korzystał z serwera czasu i synchronizował się z nim, trzeba go skonfigurować. W tym celu należy otworzyć okno dialogowe Ustawienia *daty i godziny*, co zostało opisane w poprzednim podpunkcie. Następnie wykonaj poniższe czynności.

1. **W oknie dialogowym** *Ustawienia daty i godziny* **kliknij zakadk-** *Czas z Internetu*.

W oknie dialogowym wyświetlany jest aktualny czas internetowy.

2. **Kliknij przycisk** *Zmień ustawienia***….** 

Zeby kontynuować. niezbędna będzie zgoda administratora.

- 3. **Kliknij przycisk** *Kontynuuj* **albo wpisz haso administratora.**
- 4. **Klikajc zaznacz opcj-** *Synchronizuj z internetowym serwerem czasu.*
- 5. **(Opcjonalnie). Z rozwijanej listy wybierz serwer czasu.**
- 6. **Kliknij przycisk** *Aktualizuj teraz***, aby przekona si-, czy wszystko dziaa.**

Jeśli pojawią się problemy, ponownie wykonaj kroki 5. i 6., żeby wybrać inny serwer czasu.

7. **Kliknij** *OK* **i ponownie** *OK***, aby zamkn wszystkie okna dialogowe.**

Gdy korzystasz z czasu internetowego, system Windows automatycznie nastawia zegarek komputera, gdy komputer jest podłączony do internetu. Nie musisz robić niczego innego, nigdy!

# Bateria komputerowa

We wszystkich komputerach na płycie głównej znajduje się bateria. Jej głównym zadaniem jest podtrzymywanie zasilania zegarka, gdy komputer jest wyłączony lub jego kabel zasilający nie jest podłączony.

Typowa bateria komputerowa starcza na około 6 lat, być może trochę więcej. Zorientujesz się, gdy się wyczerpie, bo czas na zegarku w ogóle nie będzie zgadzał się z rzeczywistym. Możliwe nawet, że komputer sam wyświetli wiadomość informująca, że należy wymienić baterię na płycie głównej komputera. Kupisz ją w większości sklepów RTV.

- √ Aby dostać się do baterii, będziesz musiał otworzyć obudowę komputera. Baterii wcale nie będzie tak łatwo znaleźć!
- √ Napięcie z baterii może również podtrzymywać specjalne ustawienia systemowe, np. liczbę napędów dyskowych, konfigurację pamięci i inne "błahostki", o jakich komputer przez cały czas musi być poinformowany. Bez baterii nie będzie ich "pamiętał".
- ✔ Bateria na płycie głównej jest baterią dodatkową, niezależną od innych komputerowych baterii, np. laptopowej, dzięki której komputer ma energie do pracy.

# Chipset

Projektanci i inżynierowie komputerowi wymyślili jedno słowo opisujące różne różniaste układy scalone na płycie głównej. Nie trzeba więc już mówić o nich "Różne różniaste układy scalone na płycie głównej", lecz wystarczy *chipset*.

Chipset odpowiedzialny jest za osobowość komputera. Chodzi mi tutaj np. o instrukcje dotyczące działania podstawowych peryferiów sprzętowych: klawiatury, myszki, interfejsu sieciowego, dźwięku czy grafiki.

Na rynku dostępne są rozmaite chipsety. Coś można o nich powiedzieć, wiedząc, jakie funkcje ma komputer. Na przykład na niektórych płytach głównych zabudowana jest zaawansowana karta graficzna, a w innych karta sieci bezprzewodowej. Niestety, identyfikacja szczegółów jest utrudniona ze względu na dziwaczne nazwy i symbole chipsetów. Jedynie zaglądnięcie do dokumentacji chipsetu może pomóc w określeniu, co na nim się znajduje. (Zaznaczam, że informacje takie bywają interesujące jedynie dla zatwardziałych maniaków komputerowych).

- √ W komputerach znaleźć można rozmaite chipsety w zależności od tego, kto jest producentem płyty głównej.
- 
- ✔ Starszym określeniem elementu chipsetu, jakim jest główny układ scalony ROM, jest BIOS (skrót od angielskiego *Basic Input/Output System*, czyli podstawowy system wejścia-wyjścia). Istnieją różne BIOS-y dla poszczególnych urządzeń: inny BIOS dla klawiatury i myszy, inny dla grafiki, osobny dla sieci itd. Wszystkie razem tworzą *chipset*. (W rozdziale 8. znajdziesz więcej informacji o układzie ROM).

# Zródło mocy komputera

Gdy będziesz zaglądał do wnętrza jednostki centralnej, natkniesz się na element, który ani nie "myśli", ani nie przechowuje danych. Chodzi mi o *zasilacz,* który odpowiedzialny jest w komputerze za kilka istotnych spraw.

- ✔ Zasilacz wprowadza prąd do komputera. Zamienia dziki prąd zmienny z gniazda w ścianie na łagodny prąd stały.
- √ Zasilacz dostarcza prądu do płyty głównej i wszystkich jej mieszkańców.
- ✔ Zapewnia napięcie wewnętrznym napędom dyskowym.
- √ Posiada wiatraczki pomagające utrzymać niską temperaturę w środku obudowy.
- Zawiera przycisk zasilania komputera.

Zadaniem zasilacza jest również "przyjęcie na siebie" głównych zniszczeń elektrycznych, niebezpieczeństw związanych z burzą, piorunami lub nagłymi impulsami napięcia. Jeśli się pojawią, konstrukcja zasilacza spowoduje, że się popsuje, broniąc tym samym komputera. *Nie panikuj!* Z łatwością wymienisz zasilacz i przekonasz się, że reszta komputera nadal działa bez zarzutu.

- √ Dzięki wiatraczkom zasilacz jest najgłośniejszym podzespołem komputera.
- ✔ Zasilacze są klasyfikowane w *watach*. Im więcej w komputerze znajduje się wewnętrznych podzespołów, np. napędów dyskowych, pamięci, kart rozszerzeń, tym mocniejszy powinien być zasilacz, czyli mieć więcej watów. W przypadku typowych komputerów zasilacz ma od 150 do 200 watów. Mocniejsze komputery wymagają zasilaczy ponad 300-watowych.

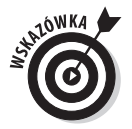

√ Sposobem na uniknięcie potencjalnego spalenia się zasilacza (lub, co gorsza, komputera), i to nawet podczas burzy, jest zainwestowanie w ochronną listwę zasilającą lub urządzenie UPS. Szczegóły znajdziesz w rozdziale 3.